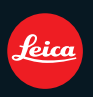

# **LEICA D-LUX 5**

Anleitung / Instructions / Notice d'utilisation / Istruzioni / Instrucciones

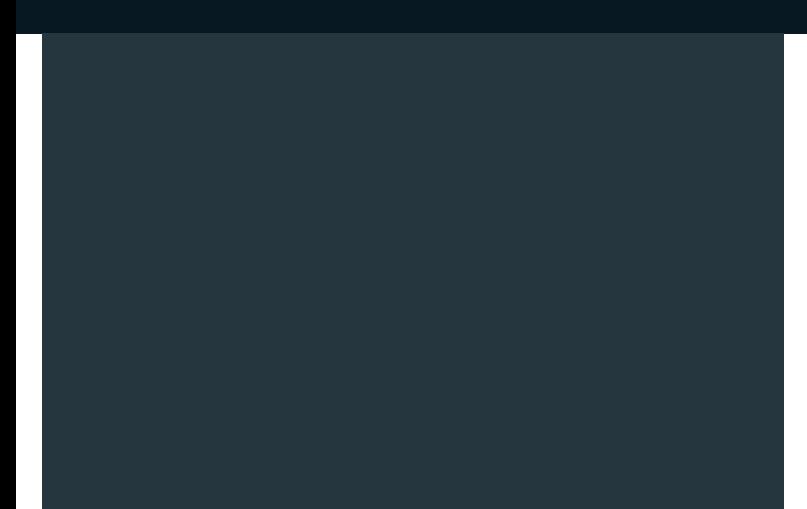

### **Egregio cliente,**

Grazie per aver acquistato una fotocamera digitale LEICA D-LUX 5. Legga attentamente queste istruzioni per l'uso e le conservi per consultarle quando ne avesse bisogno. Si noti che l'aspetto dei reali comandi, componenti, voci di menu, ecc. della fotocamera digitale può differire da quello che appare in queste istruzioni per l'uso.

#### **Osservare attentamente le leggi sul copyright.**

• La registrazione di nastri o dischi preregistrati, o di altro materiale pubblicato o trasmesso, per scopi che non siano il puro utilizzo personale può costituire una violazione delle leggi sul copyright. Anche in caso di utilizzo personale, la registrazione di alcuni materiali può essere soggetta a limitazioni.

### **ATTENZIONE:**

**PER RIDURRE IL RISCHIO D'INCENDIO, SCOSSE ELETTRICHE O DANNI AL PRODOTTO,**

- **• NON ESPORLO ALLA PIOGGIA, UMIDITÀ, GOCCIOLAMENTI O SPRUZZI ED EVITARE DI METTERVI SOPRA OGGETTI PIENI DI LIQUIDI, COME VASI.**
- **• USARE SOLTANTO GLI ACCESSORI CONSIGLIATI.**
- **• NON RIMUOVERE IL COPERCHIO (O RETRO); ALL'INTERNO NON CI SONO PARTI RIPARABILI DALL'UTENTE. PER LE RIPARAZIONI, RIVOLGERSI AL PERSONALE DI ASSISTENZA QUALIFICATO.**

LA PRESA DEVE ESSERE INSTALLATA VICINO ALL'APPARECCHIO ED ESSERE FACILMENTE RAGGIUNGIBILE.

### ∫ **Pacco batterie**

#### **PRECAUZIONE**

Se la batteria non è sostituita correttamente, potrebbe verificarsi un'esplosione. Per la sostituzione utilizzare solo batterie dello stesso tipo o di tipo equivalente consigliate dal produttore. Per lo smaltimento delle batterie usate attenersi alle istruzioni del produttore.

- Non scaldare e non esporre alla fiamma.
- Non lasciare la batteria/le batterie per lungo tempo in un auto con le porte e i finestrini chiusi, esposte alla luce solare diretta.

#### **Attenzione**

Rischio di incendi, esplosioni e ustioni. Non smontare le batterie, non riscaldarle oltre i 60 °C e non incenerirle.

### ∫ **Informazioni relative al caricabatterie**

#### **ATTENZIONE!**

- **• PER MANTENERE UNA BUONA VENTILAZIONE, NON INSTALLARE O SISTEMARE QUESTA UNITÀ IN UNO SCAFFALE DEI LIBRI, ARMADIETTO INCORPORATO OD ALTRO SPAZIO RISTRETTO. PER PREVENIRE I RISCHI DI SCOSSE O INCENDIO DOVUTI A SURRISCALDAMENTO, ACCERTARSI CHE TENDE OD ALTRO MATERIALE NON OSTRUISCANO LE CONDIZIONI DI VENTILAZIONE. • NON OSTRUIRE LE APERTURE DI VENTILAZIONE DELL'UNITÀ CON GIORNALI, TOVAGLIE, TENDE ED ALTRI OGGETTI SIMILI.**
- **• NON METTERE SULL'UNITÀ SORGENTI DI FIAMME NUDE, COME CANDELE ACCESE.**
- **• DISFARSI DELLE PILE RISPETTANDO L'AMBIENTE.**

• Quando è collegato, il caricabatterie si trova in condizione di stand-by. Il circuito primario è sempre attivo finché il caricabatterie rimane collegato a una presa di corrente.

### ∫ **Precauzioni per l'uso**

- Non utilizzare cavi AV diversi da quello in dotazione.
- Non utilizzare cavi di collegamento USB diversi da quello in dotazione.
- Utilizzare sempre un mini cavo HDMI Leica originale (disponibile come  $accessorio \rightarrow 118$ ).

#### **Tenere l'unità quanto più lontano possibile da apparecchi elettromagnetici (come forni a microonde, TV, videogiochi, ecc.).**

- Se si utilizza l'unità sopra o vicino a un apparecchio TV, le immagini e/o i suoni di questa unità potrebbero essere disturbati dalle onde elettromagnetiche.
- Non utilizzare l'unità vicino a telefoni cellulari perché ciò potrebbe essere causa di disturbi alle immagini e/o ai suoni.
- I dati registrati possono essere danneggiati e le immagini possono essere distorte dai forti campi magnetici creati da altoparlanti o motori di grandi dimensioni.
- Le onde elettromagnetiche generate da un microprocessore possono avere effetti negativi sull'unità, causando disturbi a immagini e/o suoni.
- Se gli apparecchi elettromagnetici hanno un effetto negativo sulla fotocamera ed essa smette di funzionare correttamente, spegnerla e rimuovere la batteria. Reinserire poi la batteria e accendere la fotocamera.

### **Non utilizzare l'unità vicino a trasmettitori radio o linee ad alta tensione.**

• Se si registrano delle immagini vicino a trasmettitori radio o linee ad alta tensione, immagini e/o suoni potrebbero risultare disturbati.

### **Informazioni per gli utenti sulla raccolta e l'eliminazione di vecchie apparecchiature e batterie usate**

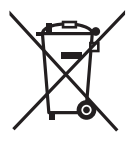

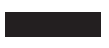

Questi simboli sui prodotti, sull'imballaggio, e/o sulle documentazioni o manuali accompagnanti i prodotti indicano che i prodotti elettrici, elettronici e le batterie usate non devono essere buttati nei rifiuti domestici generici.

Per un trattamento adeguato, recupero e riciclaggio di vecchi prodotti e batterie usate, vi preghiamo di portarli negli appositi punti di raccolta, secondo la legislazione vigente nel vostro Paese e le Direttive 2002/96/EC e 2006/66/EC.

Smaltendo correttamente questi prodotti e le batterie, contribuirete a salvare importanti risorse e ad evitare i potenziali effetti negativi sulla salute umana e sull'ambiente che altrimenti potrebbero verificarsi in seguito ad un trattamento inappropriato dei rifiuti.

Per ulteriori informazioni sulla raccolta e sul riciclaggio di vecchi prodotti e batterie, vi preghiamo di contattare il vostro comune, i vostri operatori per lo smaltimento dei rifiuti o il punto vendita dove avete acquistato gli articoli.

Sono previste e potrebbero essere applicate sanzioni qualora questi rifiuti non siano stati smaltiti in modo corretto ed in accordo con la legislazione nazionale.

### **Per utenti commerciali nell'Unione Europea**

Se desiderate eliminare apparecchiature elettriche ed elettroniche, vi preghiamo di contattare il vostro commerciante od il fornitore per maggiori informazioni.

### **[Informazioni sullo smaltimento rifiuti in altri Paesi fuori dall'Unione Europea]**

Questi simboli sono validi solo all'interno dell'Unione Europea. Se desiderate smaltire questi articoli, vi preghiamo di contattare le autorità locali od il rivenditore ed informarvi sulle modalità per un corretto smaltimento.

# C: O

### **Nota per il simbolo delle batterie (esempio con simbolo chimico riportato sotto il simbolo principale):**

Questo simbolo può essere usato in combinazione con un simbolo chimico**;** in questo caso è conforme ai requisiti indicati dalla Direttiva per il prodotto chimico in questione.

# **Indice**

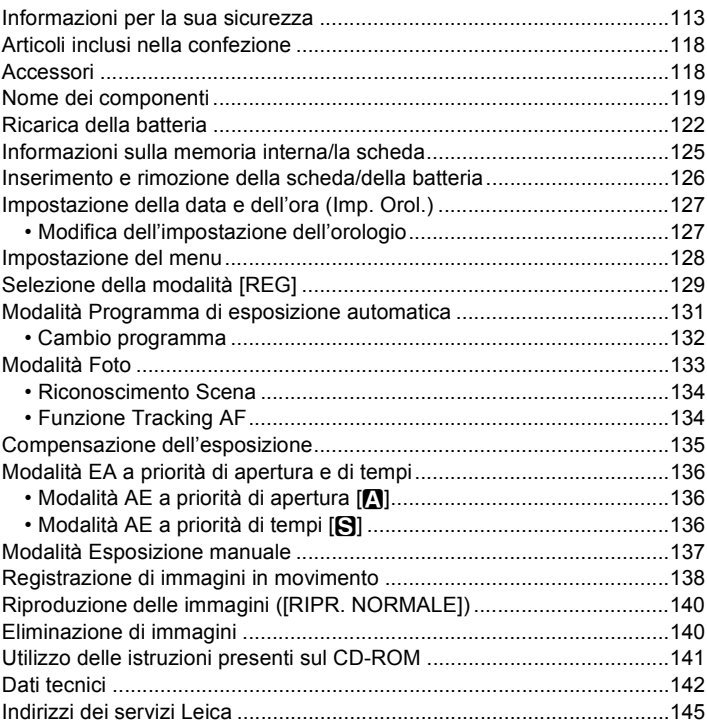

### **Articoli inclusi nella Accessori confezione**

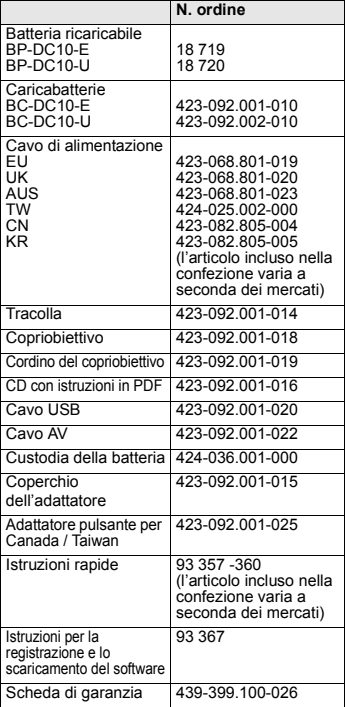

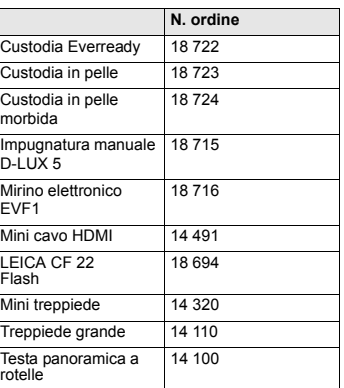

### **Note:**

- Le schede sono opzionali. È possibile registrare o riprodurre delle immagini nella memoria interna quando non si utilizza una scheda.
- Controllare che tutti gli articoli inclusi nella confezione siano presenti prima di utilizzare la fotocamera.
- Gli articoli e la loro forma possono differire a seconda del paese o dell'area in cui si è acquistata la fotocamera.
- Smaltire tutti gli imballaggi in modo appropriato  $(\rightarrow 116)$ .

### **Nome dei componenti**

- 1 Obiettivo<br>2 Indicatore
- 2 Indicatore autoscatto Lampada aiuto AF
- 3 Flash<br>4 Occhi
- Occhiello tracolla
- 5 Selettore della messa a fuoco

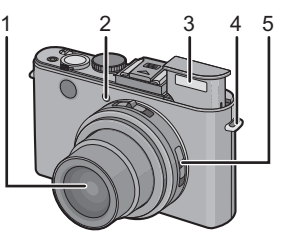

- 6 Monitor LCD<br>7 Pulsante IAF
- 7 Pulsante [AF/AE LOCK]<br>8 Pulsante di riproduzione
- 8 Pulsante di riproduzione<br>9 Indicatore di stato
- 9 Indicatore di stato
- 10 Pulsante [MENU/SET]
- 11 Pulsante [DISPLAY]<br>12 Pulsante [O.MENU]/
- Pulsante [Q.MENU]/Eliminazione

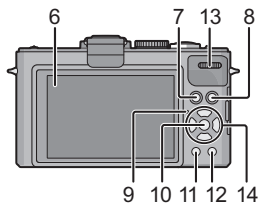

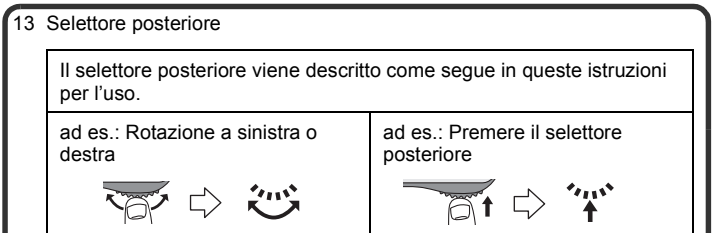

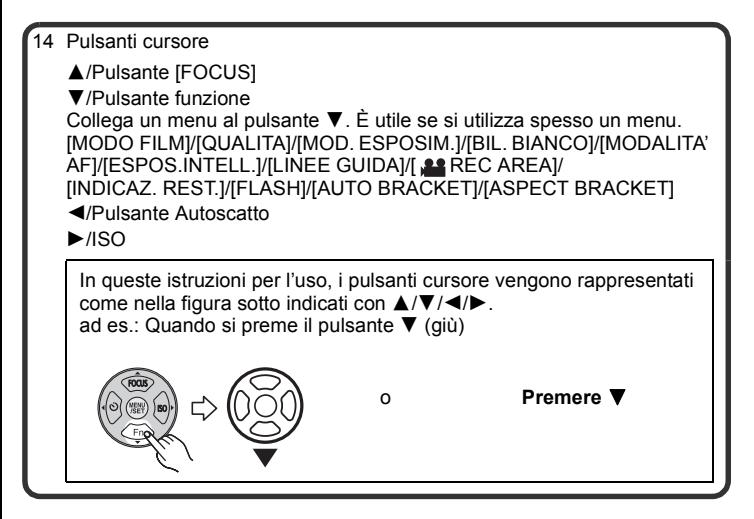

- 15 Selettore del formato
- 16 Microfono
- 17 Leva zoom
- 18 Pulsante immagine in movimento
- 19 Interruttore di apertura flash
- 20 Coperchio dell'adattatore
	- Tenere il coperchio dell'adattatore fuori della portata dei bambini, per evitare che possano inghiottirlo.
- 21 Selettore modalità di funzionamento<br>22 Pulsante offuratore
- Pulsante otturatore
- 23 Interruttore di accensione/spegnimento della fotocamera
- 24 Presa [HDMI]
- 25 Presa [AV OUT/DIGITAL]
- 26 Parte anteriore della ghiera dell'obiettivo
- 27 Cilindro dell'obiettivo

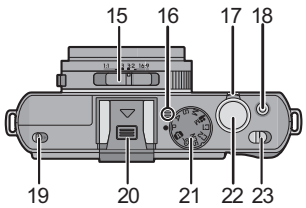

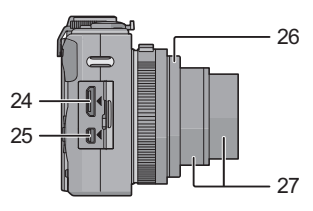

- 28 Attacco treppiede
	- Quando si utilizza un treppiede, accertarsi che sia stabile quando la fotocamera è installata su di esso.
- 29 Altoparlante
	- Non coprire l'altoparlante con le dita.
- 30 Sportello scheda/batteria
	- Quando si riprendono immagini in movimento si consiglia di utilizzare una batteria sufficientemente carica.
- 31 Leva di sgancio

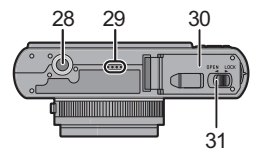

## **Ricarica della batteria**

∫ **Batterie utilizzabili con questa unità Utilizzare solo batterie Leica BP-DC10 E/U (→118).** 

**È stato rilevato che i gruppi batterie contraffatti sono di aspetto molto simile al prodotto originale e sono disponibili per l'acquisto in alcuni mercati. Alcune di questi gruppi batterie non dispongono di una protezione interna sufficiente per soddisfare i requisiti degli standard di sicurezza. È possibile pertanto che tali gruppi batterie possano genere un incendio o esplosione. Tenere presente che non ci assumiamo alcuna responsabilità per qualsiasi incidente o guasto causato dall'utilizzo di una batteria contraffatta. Per garantire la sicurezza del funzionamento si consiglia caldamente di utilizzare solo batterie Leica BP-DC10 E/U (→118).** 

- **• Utilizzare il caricabatterie e la batteria dedicati.**
- **• La fotocamera è dotata di una funzione in grado di distinguere le batterie che possono essere utilizzate in sicurezza. La batteria specifica per questa unità supporta tale funzione. Le uniche batterie idonee all'utilizzo con questa fotocamera sono le batterie Leica BP-DC10 E/U (**>**118). (Le batterie che non supportano questa funzione non possono essere utilizzate.) Leica non può in alcun modo garantire la qualità, le prestazioni o la sicurezza di altre batterie.**
- ∫ **Ricarica**
- **• Quando si acquista la fotocamera, la batteria non è carica. Caricare la batteria prima dell'uso.**
- Quando si carica la batteria con il caricabatterie, farlo dentro casa.
- Si consiglia di caricare la batteria a una temperatura compresa tra 10 °C e **30** o**C. (Anche la temperatura della batteria dovrebbe essere la stessa.)**

### **Inserire la batteria, facendo attenzione alla direzione.**

• I terminali devono essere rivolti verso i contatti del caricabatterie e il logo Leica deve essere rivolto verso l'alto.

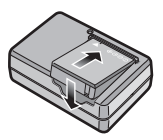

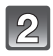

### **Collegare il caricabatterie alla rete elettrica.**

• Staccare il caricabatterie dalla presa elettrica e rimuovere la batteria al termine della carica.

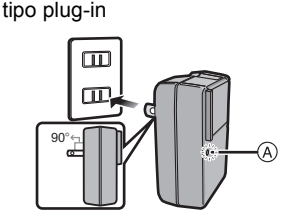

tipo ingresso

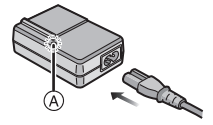

### ∫ **Indicatore di [CHARGE]**

### **L'indicatore di [CHARGE]** A **si accende:**

L'indicatore di [CHARGE] è acceso e la carica inizia.

### **L'indicatore di [CHARGE]** A **si spegne:**

L'indicatore di [CHARGE] del caricabatterie si spegne una volta che la carica è terminata con successo.

### **• Quando l'indicatore [CHARGE] lampeggia**

- La temperatura della batteria è eccessiva o insufficiente. Si raccomanda di caricare nuovamente la batteria ad una temperatura ambiente tra 10 °C e  $30^{\circ}$ C.
- I terminali del caricabatterie o della batteria sono sporchi. In tal caso, pulirli con un panno asciutto.

### ∫ **Tempo di caricamento**

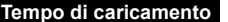

**Tempo di caricamento Circa 155 min**

### ∫ **Ripresa di immagini fisse [quando si utilizza il monitor LCD/il mirino elettronico EVF1 (disponibile come accessorio** >**118)]**

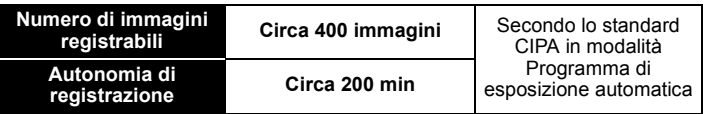

#### **Condizioni di registrazione secondo lo standard CIPA**

- CIPA è un'abbreviazione di [Camera & Imaging Products Association].
- Temperatura: 23 °C/Umidità: 50%RH quando il monitor LCD è acceso.
- Utilizzo di una scheda di memoria SD (32 MB).
- Utilizzo della batteria in dotazione.
- La registrazione ha inizio 30 secondi dopo l'accensione della fotocamera. (Quando la funzione dello stabilizzatore ottico di immagine è impostata su [AUTO].)
- **Uno scatto ogni 30 secondi**, un flash ogni 2 scatti.
- Rotazione della leva dello zoom da Teleobiettivo a Grandangolo o viceversa ad ogni registrazione.
- Spegnimento della fotocamera ogni 10 scatti e attesa che la temperatura delle batterie diminuisca.

### ∫ **Riproduzione**

**[quando si utilizza il monitor LCD/il mirino elettronico EVF1 (disponibile come accessorio** >**118)]**

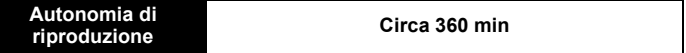

### **Informazioni sulla memoria interna/la scheda**

### **Memoria interna**

#### **• Dimensioni della memoria: circa 40 MB**

- La memoria interna può essere utilizzata come dispositivo di memorizzazione temporaneo quando la scheda utilizzata è piena.
- Il tempo di accesso alla memoria interna può essere più lungo di quello a una scheda.

### **Scheda**

Le seguenti schede conformi allo standard video SD possono essere utilizzate con questa unità.

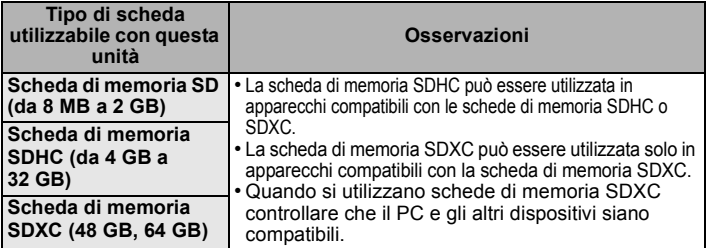

- Tra le schede di capacità compresa tra 4 GB e 32 GB, è possibile utilizzare solo quelle che riportano il logo SDHC (che indica la conformità della scheda con gli standard video SD).
- Tra le schede di capacità di 48 GB e 64 GB, è possibile utilizzare solo quelle che riportano il logo SDXC (che indica la conformità della scheda con gli standard video SD).
- $\cdot$  Utilizzare una scheda con SD Speed Class<sup>\*</sup> pari o superiore a "Class 4" quando si registrano immagini in movimento in formato [AVCHD Lite]. Utilizzare una scheda con SD Speed Class pari o superiore a "Class 6" quando si registrano immagini in movimento in formato [MOTION JPEG].
	- $*$  SD Speed Class è la velocità standard per quanto riguarda la scrittura continua.

### **Nota**

• Tenere la scheda di memoria fuori della portata dei bambini, per evitare che possano inghiottirla.

### **Inserimento e rimozione della scheda/ della batteria**

- Controllare che l'unità sia spenta.
- Chiudere il flash.

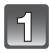

**Far scorrere la leva di sgancio nella direzione della freccia, e chiudere completamente lo sportello della scheda/delle batterie.**

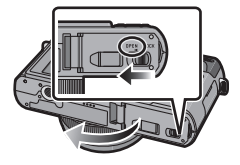

- **• Utilizzare solo batterie Leica BP-DC10 E/U (→118).**
- **• Se si utilizzano altre batterie, non possiamo garantire la qualità di questo prodotto.**
- **Batteria: Inserirla finché non viene bloccata dalla leva (A), facendo attenzione che sia orientata correttamente. Tirare la leva** A **nella direzione indicata dalla freccia per rimuovere la batteria.**

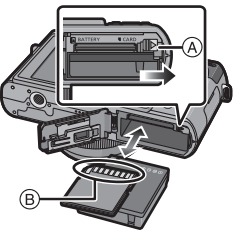

**Scheda: Spingerla finché non si sente uno scatto, facendo attenzione che sia orientata correttamente. Per rimuovere la scheda, spingerla finché non si sente un clic, quindi estrarla in linea retta.**

B: Non toccare i terminali di collegamento della scheda.

- Se non è inserita fino in fondo, la scheda può subire dei danni.
- 

1**:Chiudere lo sportello della scheda/della batteria.**

2**:Far scorrere la leva di sgancio in direzione della freccia.**

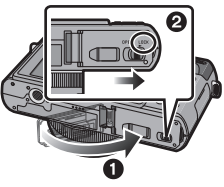

## **Impostazione della data e dell'ora (Imp. Orol.)**

**• Quando si acquista la fotocamera, l'orologio non è impostato.**

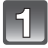

**Accendere la fotocamera.**

- A Pulsante [MENU/SET]
- $\widetilde{\mathbb{B}}$  Pulsanti cursore

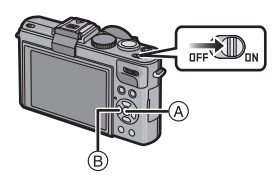

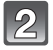

**Premere [MENU/SET].**

**Premere ▲/▼ per selezionare la lingua, quindi premere [MENU/SET].**

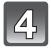

**Premere [MENU/SET].**

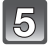

**Premere** 2**/**1 **per selezionare le voci (anno, mese, giorno, ora, minuto, sequenza di visualizzazione o formato di** 

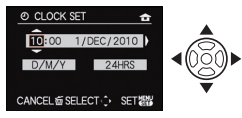

**visualizzazione dell'ora), quindi premere ▲/▼ per effettuare l'impostazione.**

• È possibile annullare l'impostazione senza impostare l'orologio premendo [m̃].

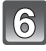

### **Premere [MENU/SET] per impostare.**

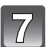

### **Premere [MENU/SET].**

• Premere [ $\widehat{m}$ ] per ritornare alla schermata delle impostazioni.

### **Modifica dell'impostazione dell'orologio**

**Selezionare [IMP. OROL.] nel menu [REG] o [SETUP], quindi premere** 1**.**

• È possibile cambiare il valore in intervalli di **5** e **6** per impostare l'orologio.

### **Impostazione del menu**

Questa sezione descrive come selezionare le impostazioni del menu della modalità [REG], e la stessa impostazione può essere utilizzata per il menu della modalità [IMM. IN MOV.], il menu della modalità [RIPR.] così come il menu [SETUP].

Esempio: Passaggio da [MODALITA' AF] [T] a [Su] in modalità Programma di esposizione automatica

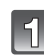

### **Premere [MENU/SET] per visualizzare il menu.**

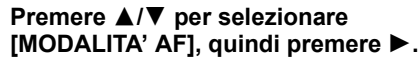

• Per alcune voci è possibile che l'impostazione non appaia, o sia visualizzata in modo diverso.

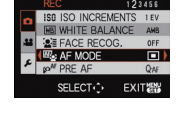

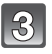

**Premere ▲/▼ per selezionare [ŝ͡ĝ.], quindi premere [MENU/SET] per eseguire l'impostazione.**

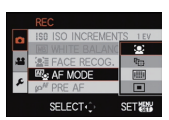

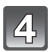

**Premere [MENU/SET] per chiudere il menu.**

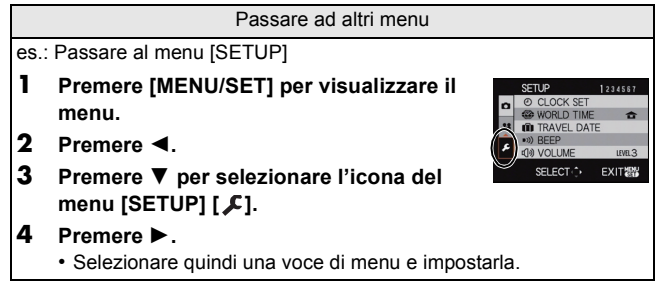

Modifica della modalità

### **Selezione della modalità [REG]**

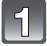

### **Accendere la fotocamera.**

- A Selettore modalità di funzionamento
- L'indicatore di stato **@** si illumina quando si accende questa unità **0**. (Si spegnerà dopo circa 1 secondo.)

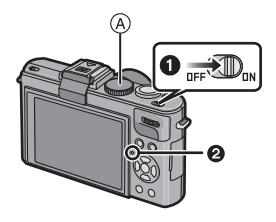

### **Passaggio a una diversa modalità mediante l'apposito selettore.**

**Allineare la modalità desiderata con** B**.**

**• Ruotare il selettore della modalità di funzionamento lentamente e con decisione per impostare ciascuna modalità. (Il selettore della modalità di funzionamento ruota di 360**o**)**

### ∫ **Base**

### **Modalità Programma di esposizione automatica**

I soggetti vengono ripresi utilizzando le impostazioni specificate dall'utente.

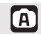

P

#### **Modalità Foto**

I soggetti vengono ripresi utilizzando le impostazioni definite automaticamente dalla fotocamera.

### ∫ **Avanzate**

#### $\blacksquare$ **Modalità AE a priorità di apertura**

La velocità dell'otturatore viene determinata automaticamente in base al valore dell'apertura impostato.

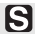

### **Modalità AE a priorità di tempi**

Il valore dell'apertura viene determinato automaticamente in base alla velocità dell'otturatore impostata.

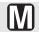

#### **Modalità Esposizione manuale**

L'esposizione viene regolata in base al valore dell'apertura e alla velocità dell'otturatore, che vengono regolati manualmente.

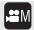

#### **Modalità Immagine in movimento creativa**

Consente di registrare immagini in movimento effettuando manualmente le impostazioni.

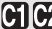

### **Modalità Personalizzata**

Utilizzare questa modalità per riprendere immagini con impostazioni preregistrate.

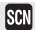

#### **Modalità Scena**

Questa modalità consente di riprendere immagini conformi alla scena che si sta registrando.

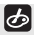

#### **Modalità My colour**

Utilizzare questa modalità per controllare gli effetti colore, selezionare una modalità colore tra le dodici disponibili e quindi riprendere le immagini.

Modalità  $[REG]$ :  $\blacksquare$ 

### **Modalità Programma di esposizione automatica**

La fotocamera imposta automaticamente la velocità dell'otturatore e il valore dell'apertura in base alla luminosità del soggetto.

Consente di riprendere immagini con maggiore libertà modificando varie impostazioni nel menu [REG].

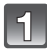

### **Impostare il selettore della**  modalità di funzionamento su [**P**].

• Posizionare il selettore della messa a fuoco su [AF].

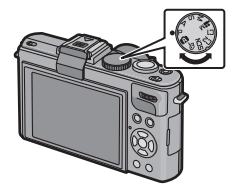

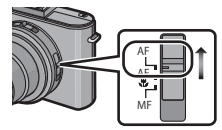

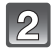

**Inquadrare nell'area AF (1)** il punto **che si desidera mettere a fuoco.**

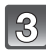

### **Premere parzialmente il pulsante dell'otturatore per mettere a fuoco.**

- Quando il soggetto è a fuoco, si accende la relativa indicazione (verde)  $(2)$ .
- La distanza utile di messa a fuoco va da 50 cm a  $\infty$

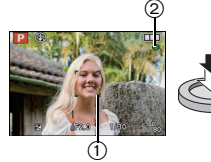

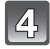

**Premere fino in fondo il pulsante di scatto dell'otturatore per riprendere l'immagine.**

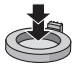

### **Cambio programma**

In modalità Programma di esposizione automatica, è possibile cambiare il valore dell'apertura e la velocità dell'otturatore predefiniti senza modificare l'esposizione. Si tratta del cosiddetto cambio programma.

È possibile rendere più mosso lo sfondo diminuendo il valore dell'apertura o registrare un soggetto in movimento in modo più dinamico riducendo la velocità dell'otturatore quando si

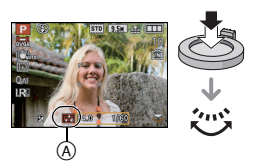

riprende un'immagine in modalità Programma di esposizione automatica.

- Premere parzialmente il pulsante di scatto dell'otturatore, quindi utilizzare il selettore posteriore per attivare il cambio programma mentre il valore dell'apertura e la velocità dell'otturatore sono visualizzati sullo schermo (circa 10 secondi).
- $\cdot$  L'indicazione del cambio programma  $\alpha$  viene visualizzata sullo schermo quando viene attivato il cambio programma.
- Il cambio programma viene annullato se si spegne la fotocamera o se il selettore posteriore viene ruotato finché l'indicazione del cambio programma non scompare.

### ∫ **Esempio di cambio programma**

#### (A): Valore dell'apertura

- (B): Velocità dell'otturatore
- **1** Area utile per il cambio programma
- <sup>2</sup> Impostazione automatica della fotocamera
- **6** Limite del cambio programma

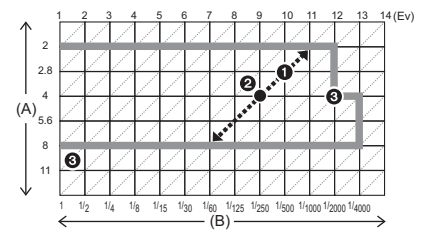

Modalità [REG]: [A]

### **Modalità Foto**

La fotocamera effettuerà le impostazioni più appropriate al soggetto ed alle condizioni di ripresa. Raccomandiamo quindi questa modalità per gli utenti meno esperti e per coloro che desiderano scattare delle foto lasciando alla fotocamera il compito di effettuare le impostazioni.

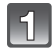

### **Impostare il selettore della modalità di funzionamento su [ ].**

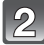

### **Premere parzialmente il pulsante di scatto dell'otturatore per mettere a fuoco.**

- Quando il soggetto è a fuoco, si accende la relativa indicazione  $(1)$  (verde).
- Quando si utilizza la funzione di riconoscimento volti, l'area AF 2 viene visualizzata intorno al volto del soggetto. In altri casi, viene visualizzata sul soggetto che è a fuoco.
- La distanza utile di messa a fuoco va da 1 cm (Grandangolo)/30 cm (Teleobiettivo) a ¶.

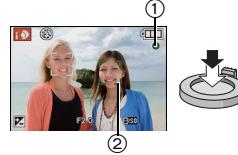

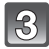

**Premere fino in fondo il pulsante di scatto dell'otturatore per riprendere un'immagine.**

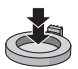

Quando la fotocamera identifica la scena ottimale, l'icona della relativa scena viene visualizzata in blu per 2 secondi, dopo di che il colore torna ad essere rosso.

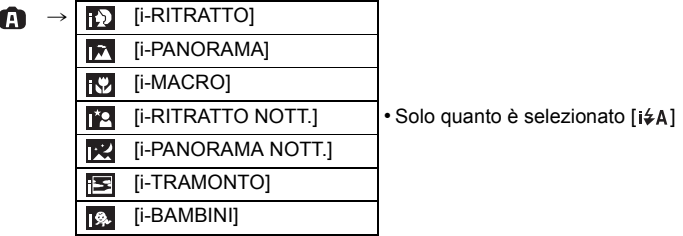

- [ ] è impostato se non vi sono scene applicabili, e vengono impostati i valori standard.
- Quando è selezionato [**[0]**], [**[2]**] o [[0]] la fotocamera riconosce automaticamente il volto di una persona, e regola la messa a fuoco e l'esposizione. **(Riconoscimento volti)**

### **Funzione Tracking AF**

Consente di fissare la messa a fuoco e l'esposizione sul soggetto specificato. La messa a fuoco e l'esposizione continueranno a seguire automaticamente il soggetto anche se questo si muove.

### **1 Premere ▲ (FOCUS).**

- [ [FI: ] viene visualizzato nella parte superiore sinistra dello schermo.
- Al centro dello schermo viene visualizzato il riquadro del Tracking AF.
- Premere nuovamente  $\triangle$  (FOCUS) per annullare.
- **2 Inquadrare il soggetto nel riquadro del Tracking AF, quindi premere [AF/AE LOCK] per bloccarlo.**
	- Il riquadro del Tracking AF diventerà giallo.
	- Verrà selezionata una modalità Scena ottimale per il soggetto specificato.
	- Premere  $\triangle$  (FOCUS) per annullare.

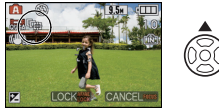

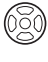

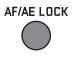

Modalità [REG]: **A P A S EM C1 C2** SCM &

### **Compensazione dell'esposizione**

Utilizzare questa funzione quando non è possibile ottenere un'esposizione corretta a causa della differenza di luminosità tra il soggetto e lo sfondo.

### **Premere il selettore posteriore per selezionare [**È**], quindi ruotare il selettore posteriore per compensare l'esposizione.**

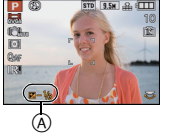

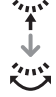

A Valore compensazione esposizione

- La modalità attivata cambierà ogni volta che si preme il selettore posteriore.
- La compensazione dell'esposizione è attivata quando l'indicazione [È] nella parte inferiore sinistra dello schermo diventa arancione.
- Il valore di compensazione dell'esposizione può essere impostato entro un intervallo di  $-3$  EV a  $+3$  EV.
- Selezionare [[za] solo per tornare all'esposizione originale (0 EV).

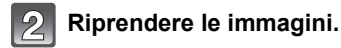

### Modalità [REG]: **AS**

### **Modalità EA a priorità di apertura e di tempi**

### **Modalità AE a priorità di apertura [**±**]**

Impostare un valore più elevato per l'apertura quando si desidera uno sfondo nitido. Impostare un valore più basso per l'apertura quando si desidera uno sfondo sfumato.

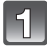

### **Impostare il selettore della modalità di funzionamento su**   $\blacksquare$

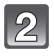

**Ruotare il selettore posteriore per impostare il valore dell'apertura.**

A Valore dell'apertura

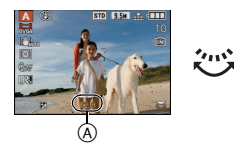

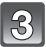

**Riprendere un'immagine.**

### **Modalità AE a priorità di tempi [**´**]**

Quando si desidera riprendere un'immagine nitida di un soggetto in rapido movimento, impostare una velocità dell'otturatore più elevata. Quando si desidera creare un effetto scia, ridurre la velocità dell'otturatore.

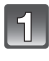

### **Impostare il selettore della modalità di funzionamento su [ ].**

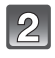

**Ruotare il selettore posteriore per impostare la velocità dell'otturatore.**

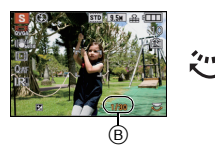

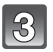

**Riprendere un'immagine.**

B Velocità dell'otturatore

Modalità  $IREG$ ]:  $\overline{M}$ 

## **Modalità Esposizione manuale**

Definire l'esposizione impostando manualmente il valore dell'apertura e la velocità dell'otturatore.

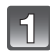

### **Impostare il selettore della modalità di funzionamento su [**²**].**

- $\cdot$  L'aiuto per l'esposizione manuale  $\alpha$  viene visualizzato per circa 10 secondi.
- 

### **Ruotare il selettore posteriore per impostare l'apertura e la velocità dell'otturatore.**

- B Valore dell'apertura
- C Velocità otturatore

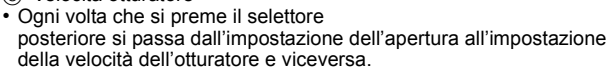

### **Premere parzialmente il pulsante di scatto dell'otturatore.**

 $\cdot$  L'aiuto per l'esposizione manuale  $\textcircled{a}$  viene visualizzato per circa 10 secondi.

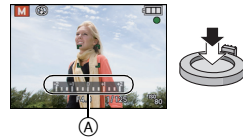

B C

丙

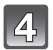

### **Riprendere l'immagine.**

### ∫ **Aiuto per l'esposizione manuale**

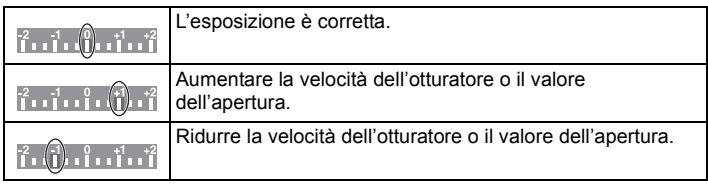

• I valori indicati dall'aiuto per l'esposizione manuale sono solamente indicativi.

**137**

Modalità [REG]: **@PASM<sup>EM</sup>C1C2** SCN

## **Registrazione di immagini in movimento**

Consente di registrare immagini in movimento in alta definizione compatibili con il formato AVCHD o immagini in movimento Motion JPEG. L'audio verrà registrato in formato mono.

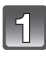

### **Passaggio a una diversa modalità mediante l'apposito selettore.**

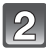

### **Avviare la registrazione premendo il pulsante Immagine in movimento.**

- A Autonomia di registrazione
- $\overline{\mathfrak{B}}$  Tempo di registrazione trascorso
- Le immagini verranno riprese con il formato impostato in [QUALITÀ REG.] indipendentemente dalla posizione del selettore del formato.
- Rilasciare il pulsante Immagine in movimento subito dopo averlo premuto.
- L'indicatore dello stato della registrazione (rosso) C lampeggerà mentre si registrano le immagini in movimento.

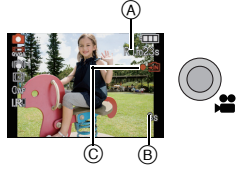

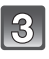

### **Arrestare la registrazione premendo nuovamente il pulsante Immagine in movimento.**

• Se durante la registrazione la memoria interna o la scheda si esauriscono, la fotocamera si arresta automaticamente.

### **Nota**

### **• Con i modelli di fotocamera 18 151 / 18 152:**

È possibile riprendere immagini in movimento continue in formato [MOTION JPEG] di dimensioni fino a 2 GB. Sullo schermo viene visualizzata l'autonomia massima di registrazione solo fino al raggiungimento dei 2 GB. L'autonomia massima di registrazione continua per le immagini in movimento in formato [AVCHD Lite] è di 13 ore, 3 minuti e 20 secondi. L'indicazione sullo schermo verrà visualizzata solo finché non si raggiungono le 13 ore, 3 minuti e 20 secondi. È tuttavia possibile che la registrazione si interrompa prima; questo dipende dall'autonomia residua della batteria.

#### **• Con il modello di fotocamera 18 150:**

È possibile riprendere immagini in movimento per un massimo di 29 minuti consecutivi. Inoltre il limite di dimensioni per la registrazione continua di immagini in movimento in modalità [MOTION JPEG] è di 2 GB. (Esempio: [8m 20s] con [ ]) L'autonomia in registrazione continua viene visualizzata sullo schermo.

### **Riproduzione delle immagini ([RIPR. NORMALE])**

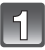

### **Premere [**[▶].

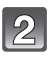

### **Premere** 2**/**1 **per selezionare le immagini.**

• Dopo aver selezionato l'immagine in movimento, premere ▲ per avviare la riproduzione.

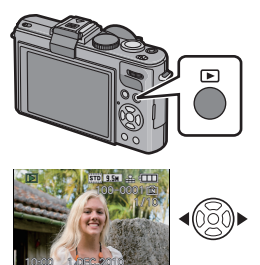

Modalità  $[RIPR.]$ :  $\Box$ 

# **Eliminazione di immagini**

### **Una volta eliminate le immagini non possono essere recuperate.**

• Le immagini presenti nella memoria interna o sulla scheda che si sta riproducendo verranno eliminate.

### **Selezionare l'immagine da eliminare, quindi premere [**'**].**

(A) Pulsante [m]

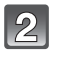

**Premere** 2 **per selezionare [SÍ], quindi premere [MENU/SET].**

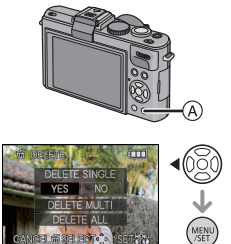

### **Utilizzo delle istruzioni presenti sul CD-ROM**

- Si è familiarizzato con le operazioni di base presentate in queste istruzioni per l'uso e si desidera passare alle operazioni avanzate.
- Si desidera consultare la sezione Ricerca guasti.

In questo tipo di situazioni consultare le Istruzioni per l'uso (in formato PDF) presenti sul CD-ROM (in dotazione).

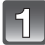

**Accendere il PC e inserire il CD-ROM in dotazione.**

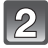

### **Aprire il CD-ROM.**

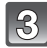

### **Fare doppio clic sul PDF nella lingua desiderata per aprirlo.**

### ■ Quando le istruzioni operative (in formato PDF) non si aprono

Per leggere o stampare le istruzioni per l'uso in formato PDF è necessario Adobe Acrobat Reader 5.0 o versioni successive o Adobe Reader 7.0 o versioni successive.

• È possibile scaricare ed installare una versione di Adobe Reader compatibile con il proprio sistema operativo dal seguente sito web.

**http://get.adobe.com/reader/otherversions**

### Dati tecnici

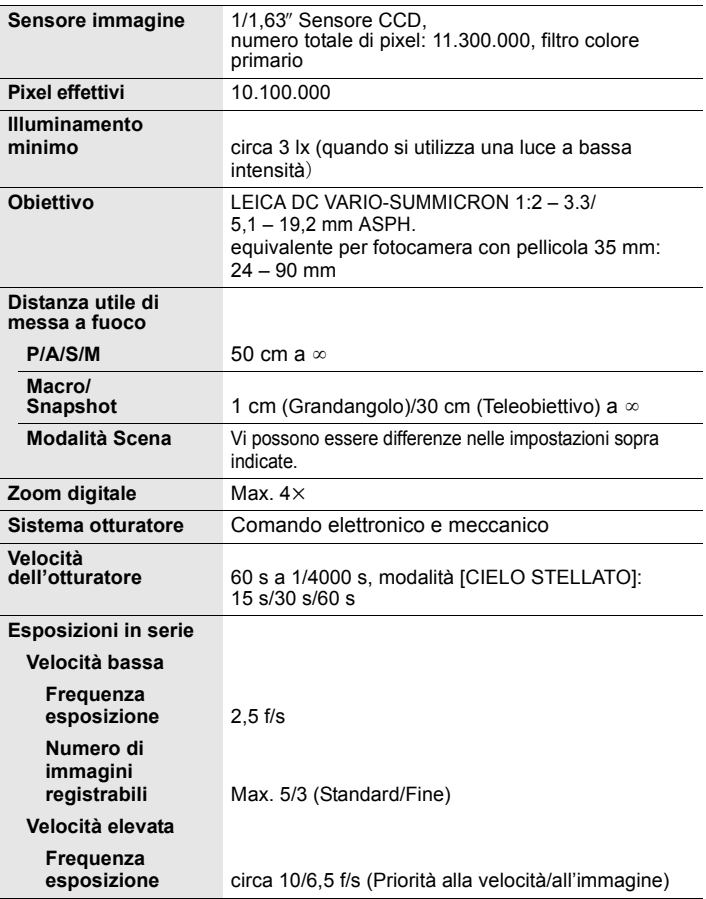

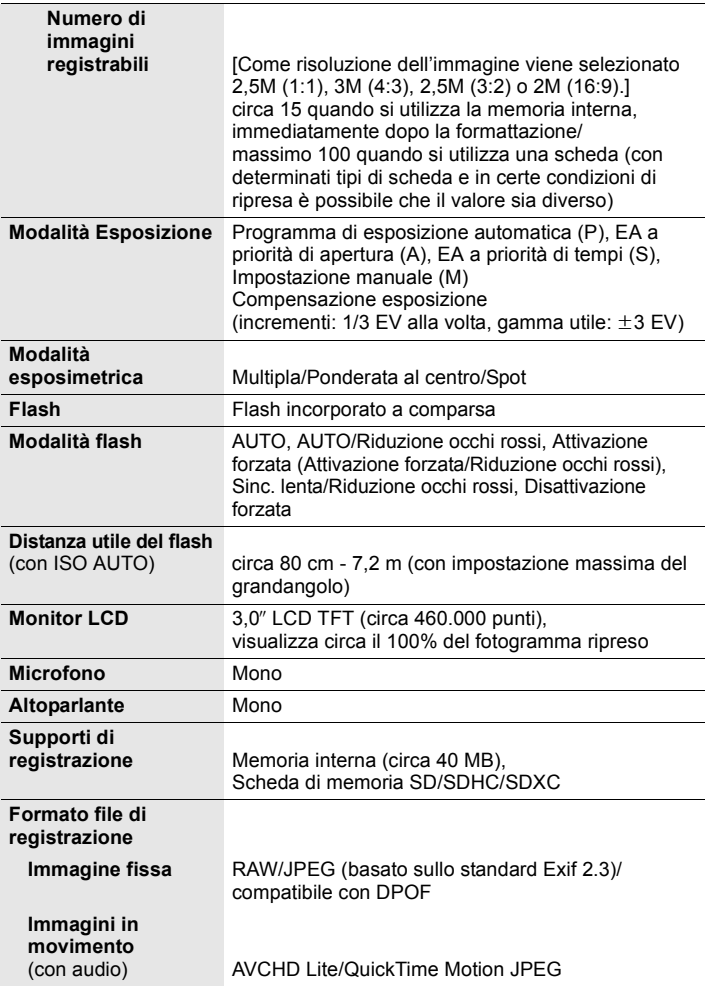

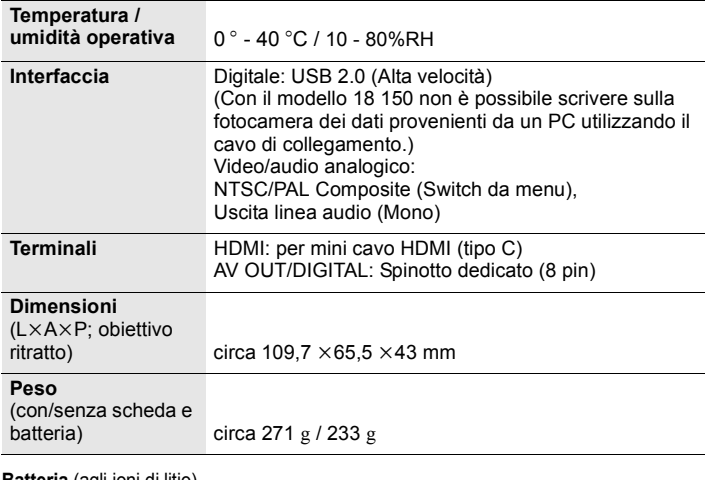

#### **Batteria** (agli ioni di litio)

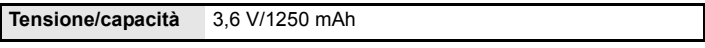

**Caricabatterie**

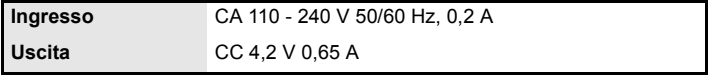

### **Indirizzi dei servizi Leica**

### **Academia Leica**

Accanto a prodotti di altissime prestazioni per la fotografia, l'osservazione e la riproduzione d'immagine, da tempo Leica offre un servizio speciale di seminari e corsi di formazione, in cui si insegna sia a principianti che a fotoamatori con più esperienza tutto il sapere sul mondo della fotografia, della proiezione e dell'ingrandimento.

I contenuti dei corsi - che vengono tenuti da un team di insegnanti qualificati nelle aule moderne e ben attrezzate dello stabilimento di Solms e negli impianti del vicino "Gut Altenberg" - spaziano dalla fotografia generale a settori più specifici, offrendo una molteplicità di stimoli, informazioni e consigli pratici.

Ulteriori informazioni ed il programma attuale del seminario, inclusi i viaggi fotografici, sono in vendita presso:

Leica Camera AG Leica Akademie Oskar-Barnack-Straße 11 D-35606 Solms Tel.:+49 (0) 6442-208-421 Fax:+49 (0) 6442-208-425 la@leica-camera.com

### **Leica in Internet**

Informazioni attuali sui prodotti, novità, manifestazioni e sull'azienda Leica sono riportate sulla nostra Home page in Internet all'indirizzo:

http://www.leica-camera.com http://www.leica-italia.it/home.htm

### **Servizio informazioni Leica**

Alle Vostre domande tecniche sul programma Leica sarà lieto di rispondere per iscritto, per telefono o per e-mail il Leica Informations-Service:

Leica Camera AG Informations-Service Postfach 1180 D-35599 Solms Tel.:+49 (0) 6442-208-111 Fax:+49 (0) 6442-208-339 info@leica-camera.com

### **Assistenza tecnica Leica**

Per la manutenzione della Vostra attrezzatura Leica e in caso di eventuali anomalie è a Vostra completa disposizione il Customer Service della Leica Camera AG o il Centro Riparazioni Leica Autorizzato del Suo paese (per gli indirizzi vedere il tagliando di garanzia). Vi preghiamo di rivolgervi al Vostro rivenditore autorizzato Leica.

Leica Camera AG Customer Service Solmser Gewerbepark 8 D-35606 Solms Tel.:+49 (0) 6442-208-189 Fax:+49 (0) 6442-208-339 customer.service@leica-camera.com

- Il logo SDXC è un marchio di SD-3C, LLC.
- "AVCHD", "AVCHD Lite" e il logo "AVCHD", "AVCHD Lite" sono marchi di Panasonic Corporation e Sony Corporation.
- Prodotto su licenza dei Dolby Laboratories. Dolby e il simbolo della doppia D sono marchi dei Dolby Laboratories.
- HDMI, il logo HDMI e High-Definition Multimedia Interface sono marchi o marchi registrati di HDMI Licensing LLC negli Stati Uniti e in altri paesi.
- QuickTime e il logo QuickTime sono marchi depositati o marchi registrati di Apple Inc., utilizzati con licenza.
- Leica è un marchio registrato di Leica Microsystems IR GmbH.
- Summicron è un marchio registrato di Leica Camera AG.
- Altri nomi, nomi di società e nomi di prodotti contenuti in queste istruzioni sono marchi o marchi registrati delle relative società.

Questo prodotto è concesso in licenza ai sensi della licenza per portafoglio di brevetti AVC, per uso personale e non commerciale da parte di un consumatore ai fini della (i) codifica di video in conformità allo standard AVC ("Video AVC") e/ o della (ii) decodifica di video AVC codificati da un consumatore impegnato in un'attività personale e non commerciale e/o ottenuti da un fornitore di video autorizzato a fornire video AVC. Non viene fornita nessuna licenza esplicita o implicita per qualsiasi altro uso. Per ulteriori informazioni è possibile contattare MPEG LA, LLC. Vedere http://www.mpegla.com.

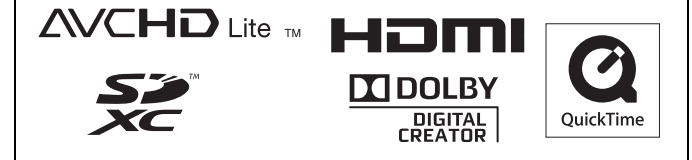

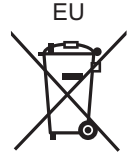

### **ENGLISH**

### **Errata:**

The software available for downloading on the Leica Camera AG homepage after registering your camera is Adobe<sup>®</sup> Lightroom<sup>®</sup> 3!

(Not Adobe $^{\circledR}$  Premiere $^{\circledR}$  Flements $^{\circledR}$  as mistakenly stated in the instructions.)

### **DEUTSCH**

### **Korrektur:**

Die Software, die für Ihre Kamera nach der Registrierung kostenlos zum Download von der Leica Camera AG Homepage zur Verfügung steht, ist Adobe® Lightroom® 3!

(Nicht Adobe® Premiere® Elements®, wie in der Anleitung irrtümlich vermerkt.)

### **FRANÇAIS**

### **Errata:**

Le logiciel disponible en téléchargement sur le site web Leica Camera AG après l'enregistrement de votre appareil photo est Adobe® Lightroom® 3! (Et non Adobe® Premiere® Elements®, comme déclaré par erreur dans le mode d'emploi.)

### **ESPAÑOL**

### **Errata:**

El software disponible para descargar desde la página de inicio de Leica Camera AG luego de registrar su cámara es Adobe® Lightroom® 3! (No Adobe® Premiere® Elements®, como se indicó erróneamente en las instrucciones.)

### **ITALIANO**

### **Errata corrige:**

Il software disponibile per il download sulla home page di Leica Camera AG dopo aver registrato la propria fotocamera è Adobe® Lightroom® 3! (Non Adobe® Premiere® Elements®, come indicato per errore nelle istruzioni.)

### **NEDERLANDS**

### **Errata:**

De software die na registratie van het toestel beschikbaar is om gedownload te worden naar de home-pagina van de Leica Camera AG, is Adobe® Lightroom<sup>®</sup> 3!

(Niet Adobe® Premiere® Elements®, zoals verkeerd in de instructies vermeld werd.)

### 中文

### 正誤表:

在 Leica Camera AG 的首頁上註冊了您的相機後下載並可用的軟體 為 Adobe<sup>®</sup> Lightroom<sup>®</sup> 3! (說明書中記述錯誤,不是 Adobe® Premiere® Elements®。)

### 简体中文

### 正误表 **:**

在 Leica Camera AG 的主页上注册了您的相机后下载并可用的软件 为 Adobe<sup>®</sup> Lightroom<sup>®</sup> 3! (说明书中记述错误, 不是 Adobe<sup>®</sup> Premiere<sup>®</sup> Elements<sup>®</sup>。)

### 日本語

### 正誤表:

ライカ・カメラのホームページで、ご登録後にダウンロードできるソフト ウェアは Adobe® Lightroom® 3 です!

(Adobe® Premiere® Elements® ではありません。取扱説明書の記載は 誤りです)

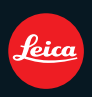

Leica Camera AG / Oskar-Barnack-Straße 11 / 35606 SOLMS / GERMANY Telephone +49(0)6442-208-0 / Telefax +49(0)6442-208-333 www.leica-camera.com 93 357 / VQT3A33